### **RUOTARE PDF ONLINE**

### **Andare alla pagina**

## **<https://smallpdf.com/it>**

## **1. Selezionare l'opzione**

#### **Smallpdf**

Il PDF facile.

Upgrade Accedi

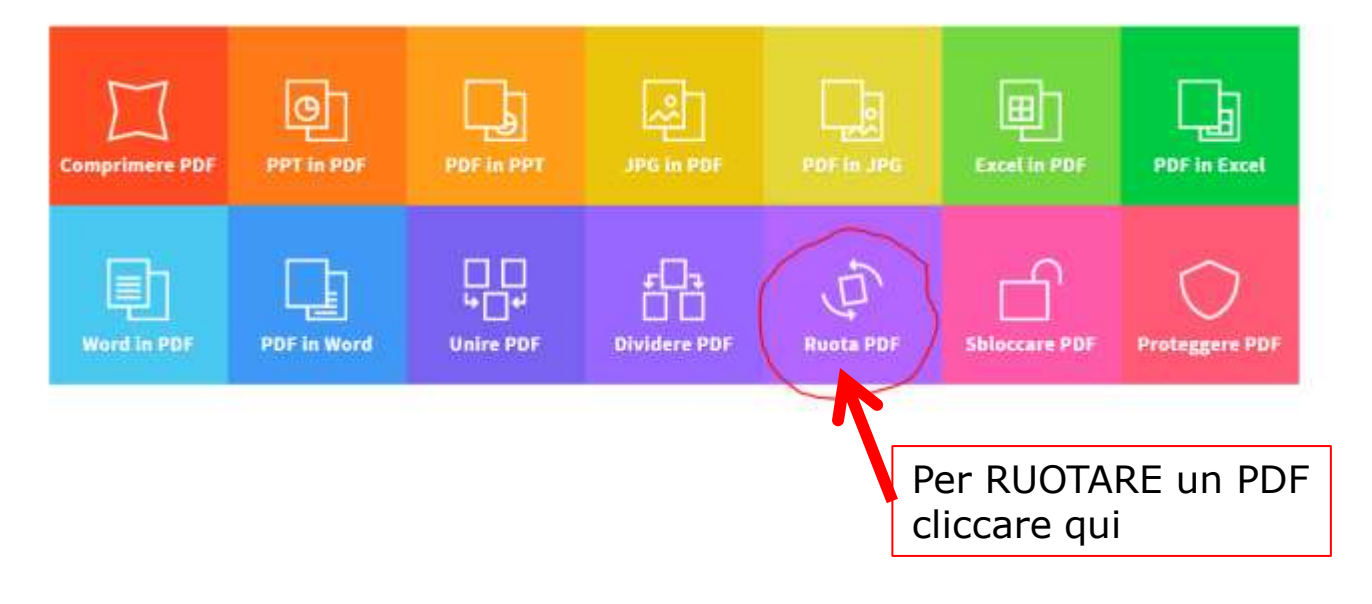

# **2. Scegliere il file**

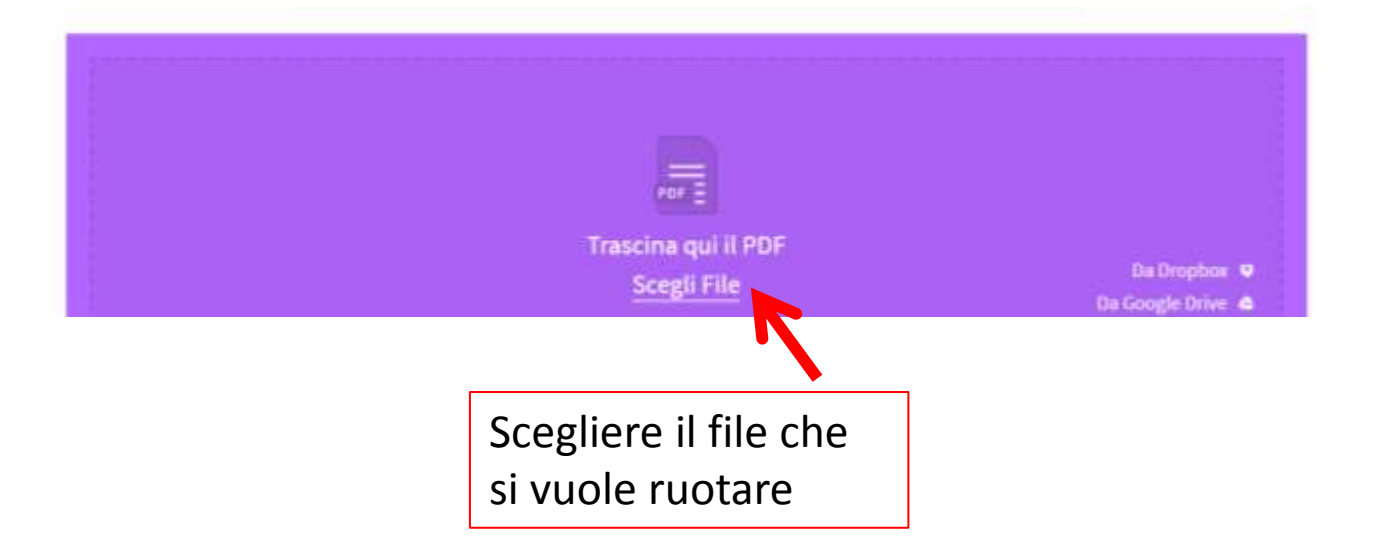

## **3. Scegliere la direzione verso cui rotare**

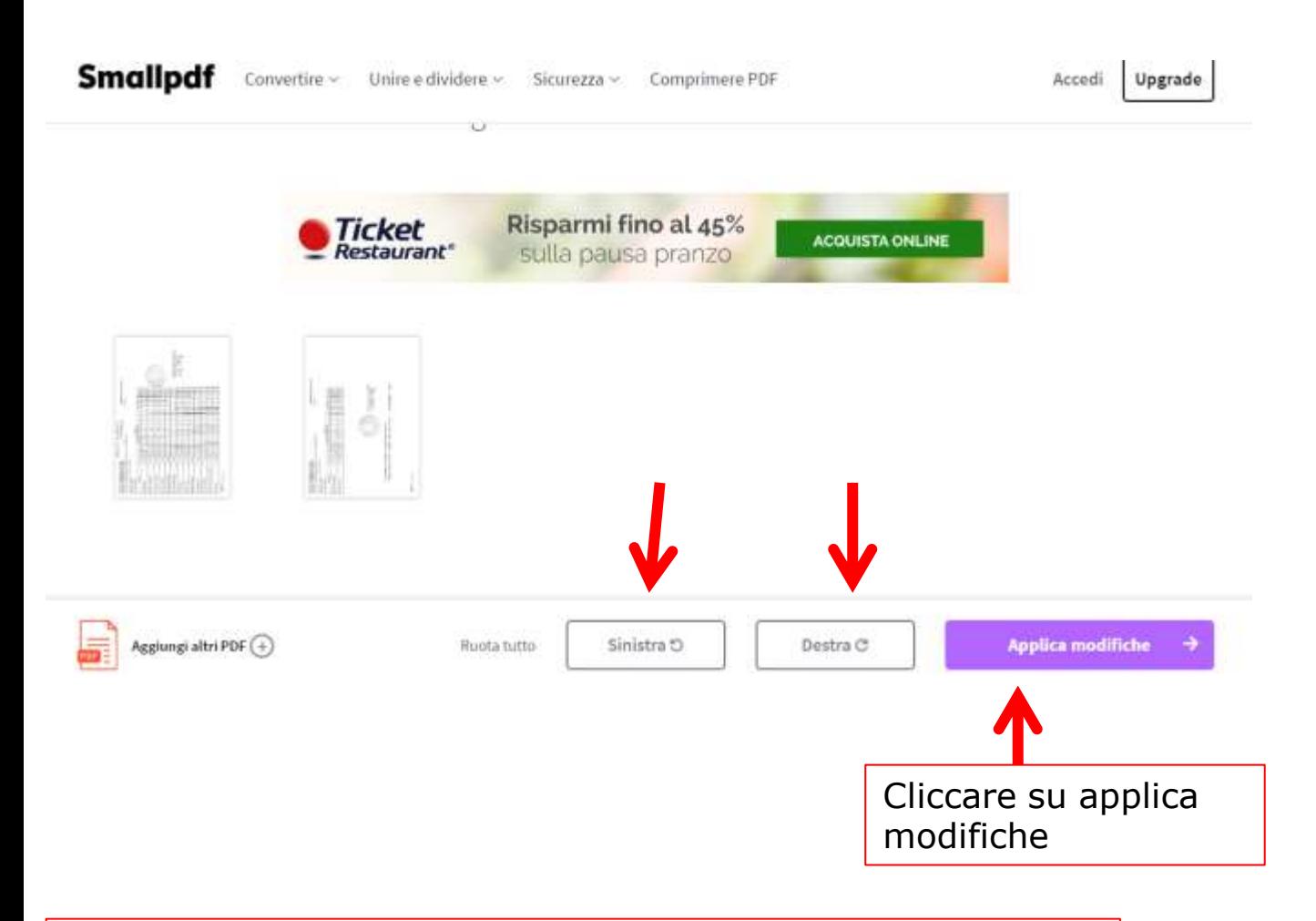

### **3. Scaricare il file ruotato**

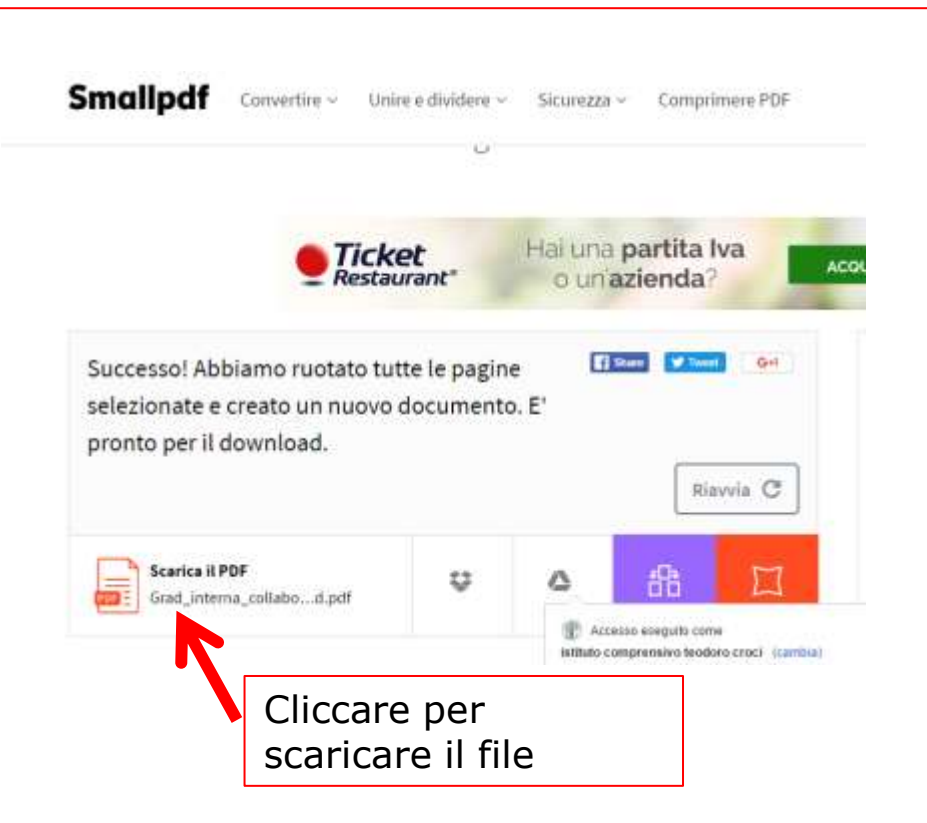